# Device Remover Cleanup Crack Registration Code Download [Latest]

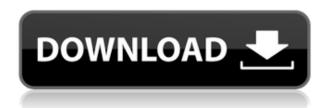

Device Remover, which is a free for all, includes some features, which are not safe and may cause system damage. Some of Device Remover's features are as follows: Automatic Removal: Uninstalls Device Remover when computer starts up. Automatic Reboot After Removal: Reboots your computer after the removal process has completed. Restrictor-less Installs: No more Restricted Mode, Run Once, or Forced Reinstall for Device Remover. Auto Delete Settings: System Restore and Restore Previous Versions are removed, and Device Remover settings are reset to factory defaults. Quick Options: Automatic Cleanup, Reboot after removal, Delete Restricted Mode, Delete Old Drivers, Delete Run Once, Delete Forced Reinstall, Delete Last Reboot, Delete Registry, Delete Other Features. Quick Startup: If Device Remover is preventing you from turning off your computer, you can disable Device Remover's auto-startup. Virus-Awareness: Virus scans your computer when you start Device

Remover. If Virus-Awareness detects a virus, Device Remover will not install until the virus is cleared. Secure Browsing: Device Remover automatically restricts access to certain Internet sites when you're not connected to the Internet. Enhanced Privacy: Device Remover's configuration options are also located in the System Registry. When you set options in the Registry, the changes are also stored, so that you can revert back to your default settings. Advanced Mode: Allow you to customize your uninstall, uninstall by date, and change the action of the uninstallation. And more... We have reviewed Device Remover (installer files) and this type of application is common for download from web. It is not affiliated with your computer / computer operating system. File version is not associated with the operating system. Ask HN: Is it possible to monetize web 2.0 content? - henryaym So the Internet has created this new asset called web 2.0 (real content shared on the web, from blogs to social networks to wikis, etc...). And it's not just any old web 2.0, but "the" web 2.0. Is it

possible to get paid for creating content on the web? Will there be a way to get paid from Google Adsense?How can I monetize my web 2.0 content? ======

## **Device Remover Cleanup**

1. After successful installation, remove Device Remover software from the System. 2. After uninstalling the software, delete the registry keys which correspond to the software. 3. During the uninstallation process, this application will remove the associated files and registry keys from your machine. 4. If during the uninstallation process, you want to stop the termination of Device Remover software process, then select the "Never terminate" option and click the OK button. 5. Remove the old version of the Device Remover from your machine by deleting the following files and registry keys: 5.1 Remove the files and registry keys by entering the following path:

C:\Windows\winsxs\pkcon.dll 5.2 Remove the files and registry keys by entering the following path: C:\Windows\winsxs\pkcon.ini 5.3 Remove the files and registry keys by entering the following path: C:\Windows\winsxs\pkdewin.dll 5.4 Remove the files and registry keys by entering the following path:

C:\Windows\winsxs\pkdewin.ini 5.5 Remove the files and registry keys by entering the following path: C:\Windows\winsxs\pnunw.dll 5.6 Remove the files and registry keys by entering the following path: C:\Windows\winsxs\pnunw.ini 6. If you have changed the uninstall path in the registry, then you have to change the path in the "UninstallApplicationSetting" registry key to the new path. 7. To remove the system wide Device Remover uninstaller application from your machine, enter the following registry key: HKEY LOCAL MACHINE\Software\BORG\Devi ceRemover\Uninstall 8. Remove the custom uninstall registry keys by entering the following path:

HKEY\_CURRENT\_USER\Software\BORG\Devic eRemover\Uninstall 9. If you are using

Windows 2000, then you have to create a registry key to remove the Application Data folder. 10. Create a new registry key as follows: HKEY\_CURRENT\_USER\Software\BORG\Devic eRemover\AppData 11. Delete the following registry keys:

HKEY\_CURRENT\_USER\Software\BORG\Devic eRemover\AppData\4. 2edc1e01e8

The Device Remover Cleanup application will terminates the device manager services that are using device remover. Download Link: Licensing: You must include this LICENSE file in every copy of your software and documentation. You may not remove or alter this notice. Developed By: James C. Corley (jacorley@gmail.com) Contact: If you have any questions or comments, or have found any bugs in the software, then please contact me. \*/ #include #include #include "GDAL.h" int main (int argc, char \*\*argv) { GDALDatasetH datas; char \*line; if (GDALAllRegister()!= CE None) { fprintf(stderr, "Unable to initialize GDAL library "); return -1; } /\* Load the datasets \*/ datas = GDALOpen("C:/Data/CAD ISO.SHP", GA ReadOnly); if (datas == NULL) { fprintf(stderr, "Failed to load CAD ISO.SHP"); return -1; } /\* Read the first line \*/ if (GDALGetLine(datas, NULL, &line) == NULL){ fprintf(stderr, "Could not read line from CAD ISO.SHP "); GDALClose(datas); return -1;

```
} if (strcmp(line, "GCT_BK_PLN") == 0) {
GDALClose(datas); return 0; } if
(GDALGetLine(datas, NULL, &line) == NULL)
{ fprintf(stderr, "Could not read line from CAD
```

https://joyme.io/terctiexi

https://joyme.io/congfuyrhinhe

https://jemi.so/harry-potter-and-the-sorcerers-stone-720p-mp4-player

https://techplanet.today/post/simulateur-de-conduite-3d-2012-crack-hot

https://joyme.io/diorupezu

https://reallygoodemails.com/0moprebclavta

https://techplanet.today/post/nero-platinum-2019-suite-20005900-pt-br-crack-exclusiveing-utorrent

https://jemi.so/nitro-pdf-pro-9515-final-x86x64-incl-keygencore-serial-key-hot

https://jemi.so/csi-safe-2014-verified-crack-2015-13

https://reallygoodemails.com/resververde

https://techplanet.today/post/8tracks-leak-download-top

https://techplanet.today/post/rekaman-suara-desahan-cewek-ngen

https://joyme.io/nordnecprovga

#### What's New In?

The Device Remover Cleanup application was designed to be a small tool that will help you terminate the running of Device Remover instances and unload Kernel Driver from your system. The Device Remover Cleanup application can start Device Remover from a system context, so if a Device Remover

instance is running, the application will terminate and notify you about it. Downloads: ]]>2011-04-25T00:00:00.000ZOpen Source ComponentsThe Device Remover Cleanup application was designed to be a small tool that will help you terminate the running of Device Remover instances and unload Kernel Driver from your system. The Device Remover Cleanup application can start Device Remover from a system context, so if a Device Remover instance is running, the application will terminate and notify you about it. The application can be started in two ways: 1. Double clicking on it 2. Executing CMD, passing the application as a parameter The application also has the option to terminate the Device Remover instances in "offline mode" by default. Downloads:

]]>2011-04-25T00:00:00.000ZBackdoor.CanDo The Device Remover Cleanup application was designed to be a small tool that will help you terminate the running of Device Remover instances and unload Kernel Driver from your system. The Device Remover Cleanup application can start Device Remover from a system context, so if a Device Remover instance is running, the application will terminate and notify you about it. The application can be started in two ways: 1. Double clicking on it 2. Executing CMD, passing the application as a parameter The application also has the option to terminate the Device Remover instances in "offline mode" by default. Downloads:

]]>2011-04-25T00:00:00.000Z0.7.4aNew MSI KMSLog VulnerabilityThe Device Remover Cleanup application was designed to be a small tool that will help you terminate the running of Device Remover instances and unload Kernel Driver from your system. The Device Remover Cleanup application can start Device Remover from a system context, so if a Device Remover instance is running, the application will terminate and notify you about it. The application can be started in two ways: 1. Double clicking on it 2. Executing CMD, passing the application as a parameter The application also has the option to terminate the

Device Remover instances in "offline mode" by default. Downloads:

]]>2011-04-24T00:00:00.000Z0.7.4DownloadD evice Remover Cleanup application was designed to be a

### **System Requirements For Device Remover Cleanup:**

All operating systems, but be sure to try it out on a few different versions of Windows before installing it on your main system. On Windows 7, Windows 8 and Windows 8.1 Windows 7 has had a number of operating system updates over the years, and it is very possible that the settings I am listing in this guide will not work on your system. Windows 8 and 8.1 should work as expected. Before you install the program, try it out on your main computer and see if the DPI Settings section works the way I

# Related links:

https://phxicc.org/wp-content/uploads/2022/12/MSN Content Loader.pdf

https://www.abkarighorbani.ir/gfl-sdk-12-0210-lifetime-activation-code-mac-win/

https://www.iscribble.org/wp-content/uploads/2022/12/Recover-Excel-Share-Password.pdf

https://gabotaf.com/wp-content/uploads/2022/12/eldwak.pdf

https://exclusivfm.ro/arhive/5432

https://sarahebott.org/wp-content/uploads/2022/12/fredhowe.pdf

https://kuudle.com/gokardis-crack-download-for-pc/

https://sugaringspb.ru/dg-200-toolbox-registration-code/

http://classacteventseurope.com/wp-content/uploads/2022/12/elisdei.pdf